## « Double Tap » 1/2

## *Voici une fonction pratique, le double tap:*

• Vous disposez de plusieurs photos dans une section et souhaitez appliquer à l'une de ces photos le statut suivant :

oNe pas utiliser dans le document oNe pas utiliser dans le film o Forcer en pleine page dans le document

## « Double Tap » 2/2

• Tapez par 2 fois rapidement la photo avec votre doigt et accédez aux fonctions.

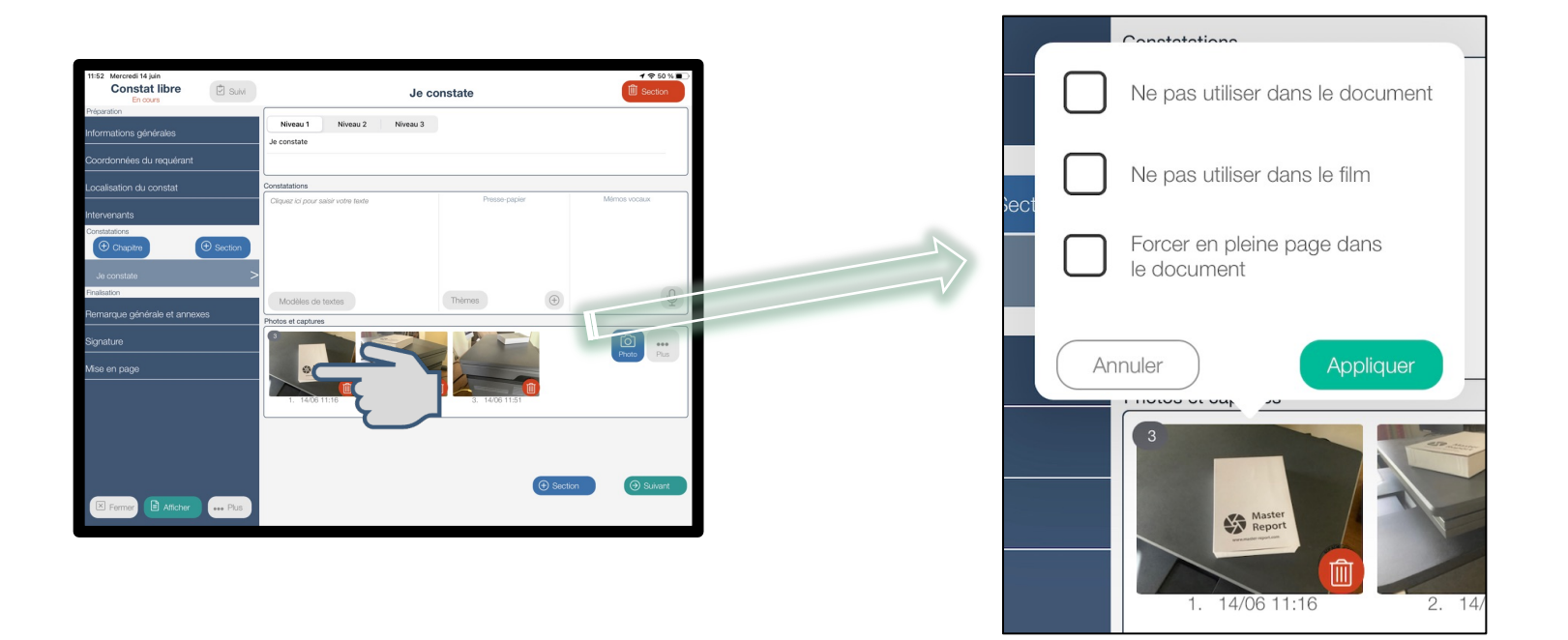